# **POTVRZENÍ**

banky/spořitelny pro svého klienta, majitele účtu o tom, že souhlasí s inkasem z jeho běžného/sporožirového účtu. Inkasovat bude Základní škola Zlín, Dřevnická 1790, 76001 Zlín za odebrané obědy vždy **15. den v měsíci**.

## **VYPLNĚNÉ POTVRZENÍ ODEVZDEJTE VEDOUCÍ ŠKOLNÍ JÍDELNY**

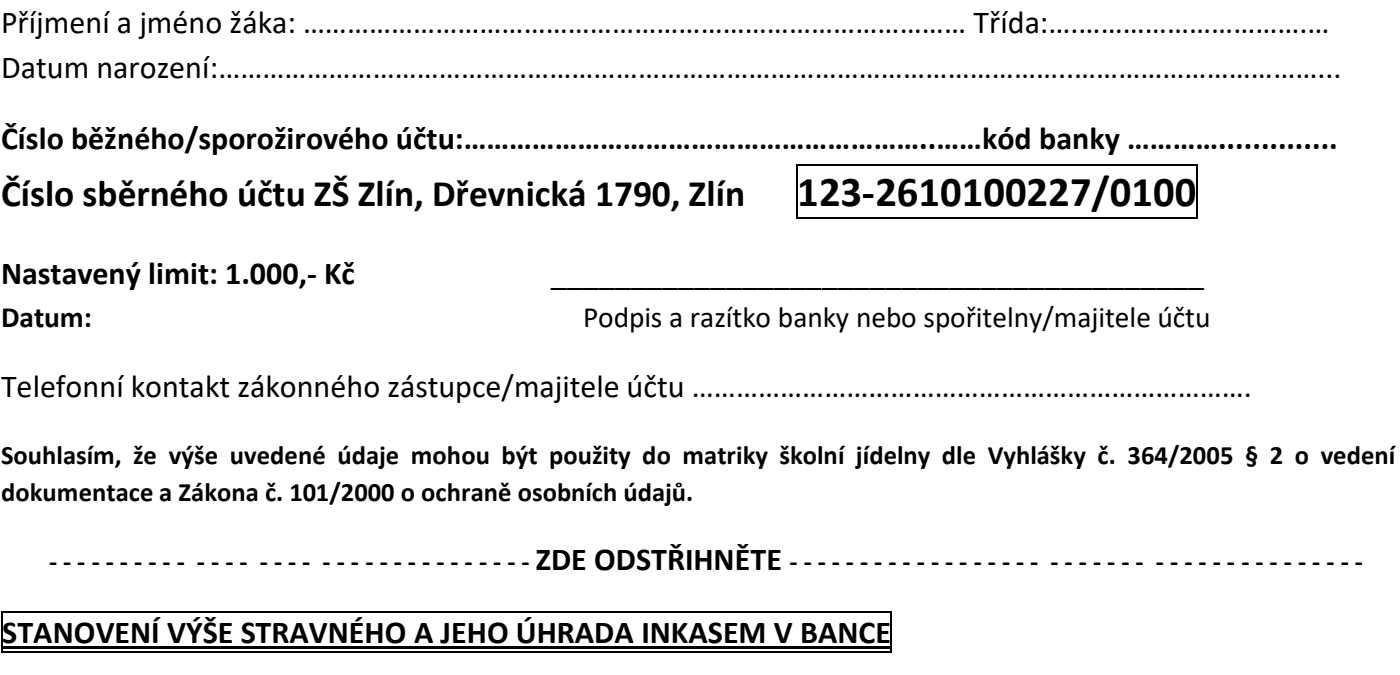

- 1. Stravovací systém Cardpay bank vypočítá zůstatek účtu strávníka z předchozího období
- 2. Stanoví částku stravného na celý následující měsíc podle věkové kategorie
- 3. Inkasem bude z účtu odečten pouze rozdíl mezi předcházejícím a následujícím obdobím

### **STRAVOVACÍ SYSTÉM – OBJEDNÁVÁNÍ PŘES INTERNET**

Objednávání, rušení stravy (včetně přehledu pohybu a odebrání stravy na účtu strávníka) můžete provádět na internetových stránkách školy www.zsdrevnicka.cz na úvodní straně v menu "Školní jídelna". Přihlašovací jméno/variabilní symbol (první číslo) a heslo (druhé číslo) do stravovacího systému obdržíte na začátku školního roku, prostřednictvím třídních učitelů.

#### **Doporučujeme při prvním přihlášení HESLO změnit.**

*Upozorněn*í: **Obědy se objednávají ve čtvrtek na celý následující týden do 14:00h** (z důvodu zajištění materiálu od dodavatele). V mimořádných případech je možno objednávat a rušit obědy na aktuální den nejpozději do 14:00h předešlého dne. Po nemoci lze oběd objednat nebo zrušit přímo u vedoucí ŠJ daný den do 8:00h (tel. 577 271 379-ŠJ, 577 210 204-sekretariát školy, e-mail: jidelna@zsdrevnicka.cz)

#### OVLÁDÁNÍ PROGRAMU:

- 1. Otevřete si naše internetové stránky **[WWW.ZSDREVNICKA.CZ](http://www.zsdrevnicka.cz/)** ÚVODNÍ STRANA
- 2. Odkaz najdete v menu **ŠKOLNÍ JÍDELNA – JÍDELNÍČEK ON-LINE OBJEDNÁVÁNÍ**
- 3. Zadejte PŘIHLAŠOVACÍ JMÉNO
- 4. Zadejte HESLO
- 5. Při objednávání obědů použijte záložku JÍDELNÍČEK objednat oběd ANO/NE
- 6 .Při rušení použijte záložku PŘEHLED OBJEDNÁVEK zrušit oběd ANO/NE
- 7. Pro kontrolu odebrané stravy, vkladů na účet, použijte záložku HISTORIE nebo DETAILNÍ HISTORIE ÚČTU